Tallinna Ülikool

Digitehnoloogiate Instituut

Informaatika õppekava

# Failide jagamine ilma internetiühenduseta kasutades Android operatsioonisüsteemi

Bakalaureusetöö

Autor: Teele Pae

Juhendaja: Jaagup Kippar

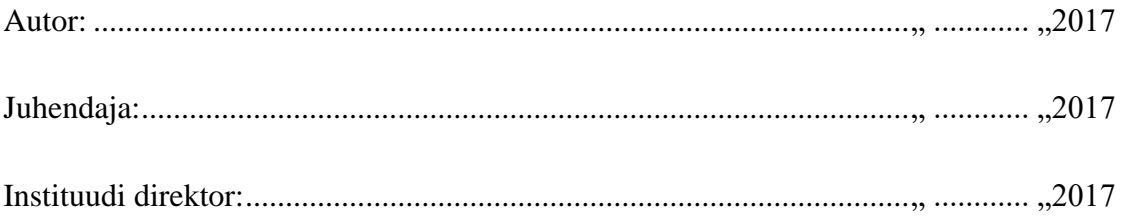

Tallinn 2017

# **Autorideklaratsioon**

Deklareerin, et käesolev bakalaureusetöö on minu töö tulemus ja seda ei ole kellegi teise poolt varem kaitsmisele esitatud. Kõik töö koostamisel kasutatud teiste autorite tööd, olulised seisukohad, kirjandusallikatest ja mujalt pärinevad andmed on viidatud.

....................... ................................................

(kuupäev) (autor)

# **Lihtlitsents lõputöö reprodutseerimiseks ja lõputöö üldsusele kättesaadavaks tegemiseks**

Mina Teele Pae (sünnikuupäev: 31.01.1995)

- 1. annan Tallinna Ülikoolile tasuta loa (lihtlitsentsi) enda loodud teose Failide jagamine ilma internetiühenduseta kasutades Android operatsioonisüsteemi, mille juhendaja on Jaagup Kippar, säilitamiseks ja üldsusele kättesaadavaks tegemiseks Tallinna Ülikooli Akadeemilise Raamatukogu repositooriumis.
- 2. olen teadlik, et punktis 1 nimetatud õigused jäävad alles ka autorile.
- 3. kinnitan, et lihtlitsentsi andmisega ei rikuta teiste isikute intellektuaalomandi ega isikuandmete kaitse seadusest tulenevaid õigusi.

Tallinnas/Haapsalus/Rakveres/Helsingis, \_\_\_\_\_\_\_\_\_\_\_\_\_\_\_\_\_\_\_\_\_\_\_\_\_\_\_\_\_\_

*(digitaalne) allkiri ja kuupäev*

# **Sisukord**

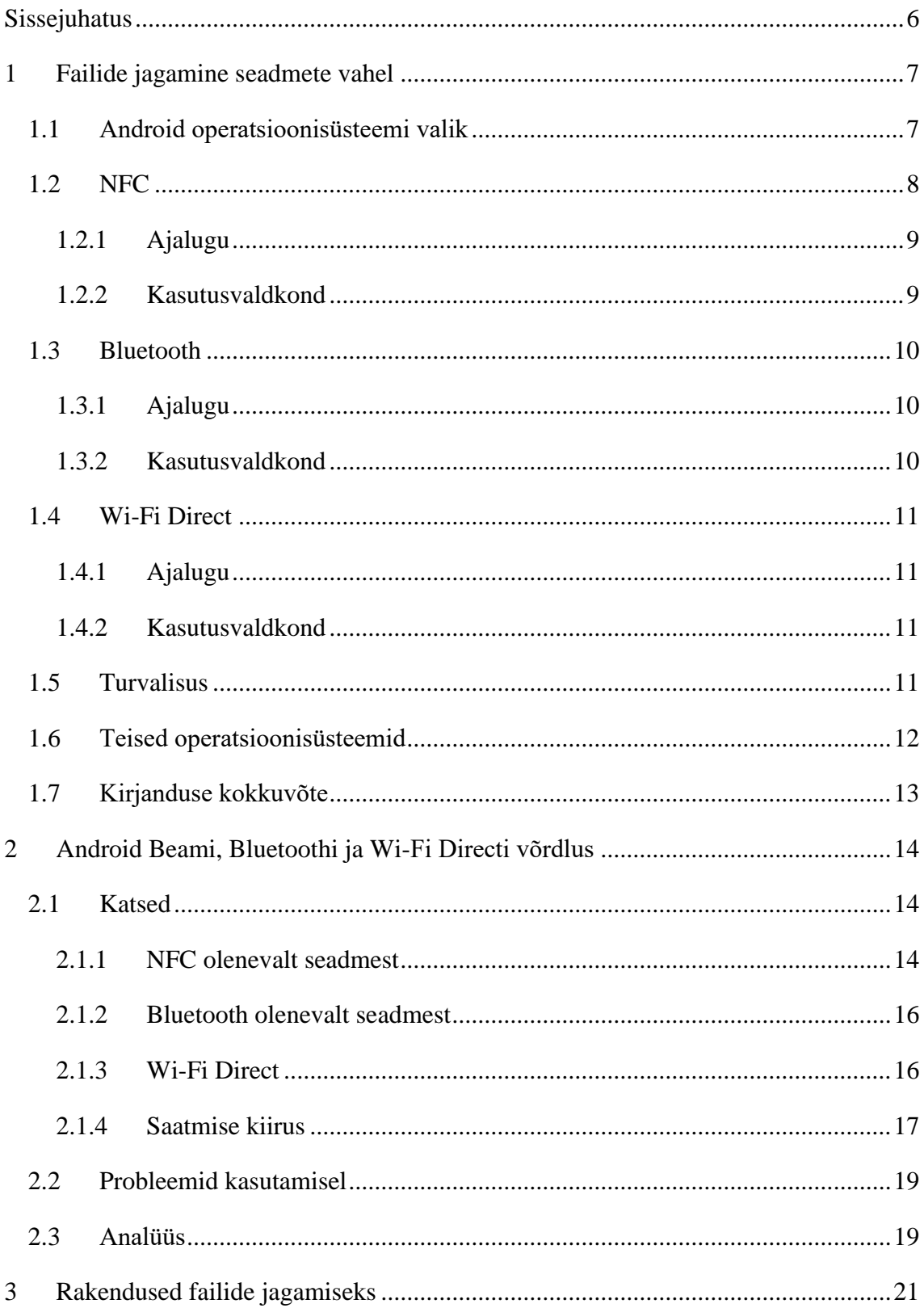

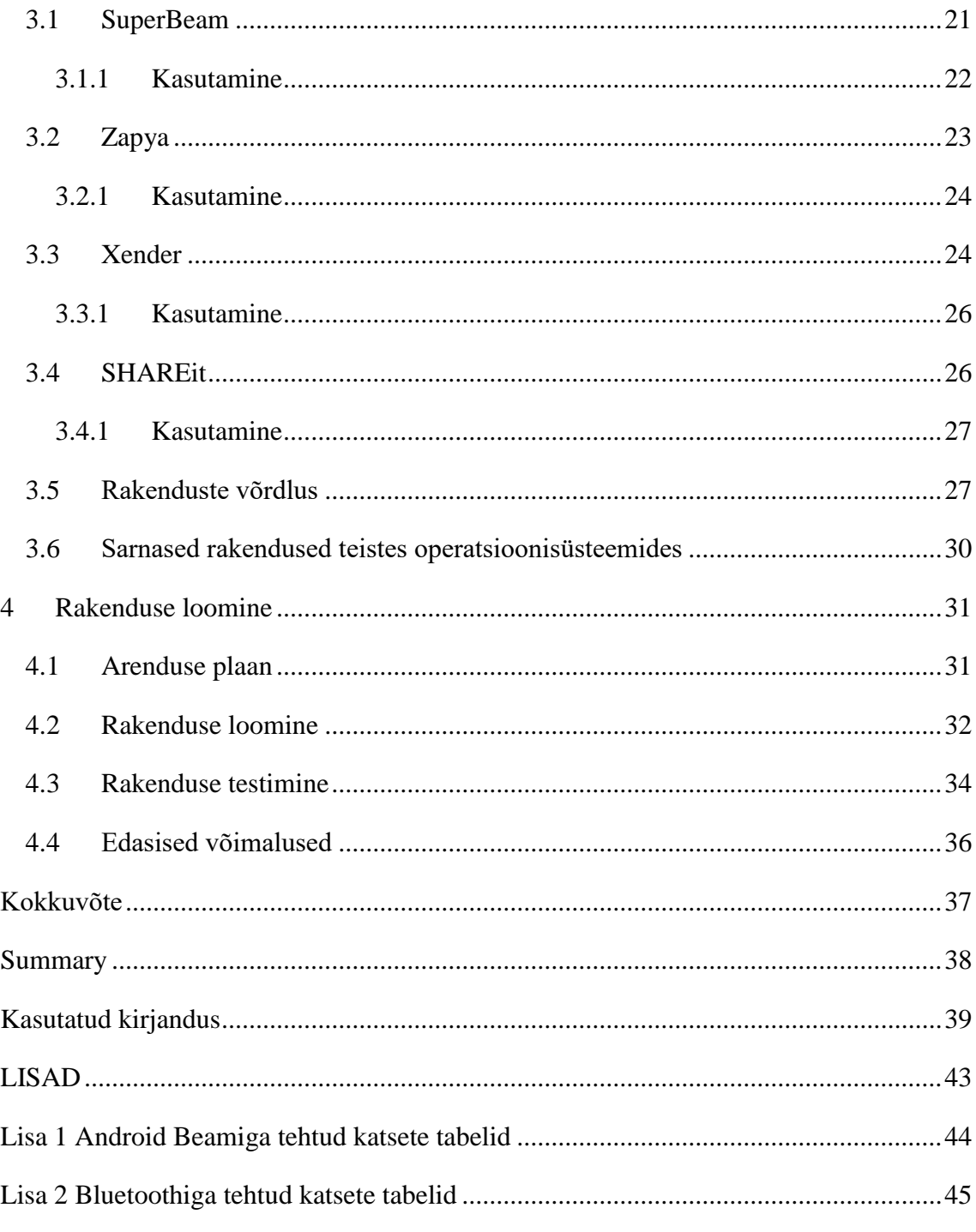

# <span id="page-5-0"></span>**Sissejuhatus**

Internetiühenduse puudumine on pigem erand, kuid sellest hoolimata ei saa lootma jääda sellele, et ühendus on alati saadaval, kui seda parasjagu vaja on. Seetõttu on tarvis alternatiivi, kuidas teha vajalikke toiminguid – antud töös failide jagamist – juhul, kui internetiühendus pole kättesaadav. Töös tutvustatakse erinevad võimalusi kasutades Android operatsioonisüsteemi. Tuuakse välja populaarsemad rakendused, mis seda võimaldavad ja katsetatakse praktikas levinumaid võimalusi. Töö eesmärk on uurida erinevaid võimalusi ja leida, millist tehnoloogiat millistes tingimustes on kõige mõistlikum kasutada failide jagamisel internetiühenduseta.

Käesolev töö on arendusuuring ning on suunatud lugejale, kes tunneb huvi erinevate võimaluste vastu, kuidas internetiühenduse puudumisel Android operatsioonisüsteemi nutiseadmete vahel faile jagada. Lugeja, kellel on soov oma rakenduse jaoks uurida, milline on parim meetod failide jagamiseks, saab antud tööst infot erinevate võimaluste kohta, ning leida endale sobiva. Töös on uuritud failide jagamist nutiseadmelt nutiseadmele. Nutiseadmelt arvutisse või vastupidi teemat ei kajastata.

Kuigi päris paljudes kohtades on saadaval Wi-Fi ning andmeside, siis võib juhtuda, et puudub levi või on kõnepaketi andmeside limiit ületatud või ei taheta seda kasutada. Siis on võimalik kasutada alternatiivseid viise failide jagamiseks.

Autor valis arendamise keskkonnaks Androidi operatsioonisüsteemi, kuna see keskkond oli tema jaoks kõige käepärasem ning suure kasutajate arvuga.

Esimeses peatükis teeb autor kirjandusest ning tehnoloogiate eripäradest ülevaate. Teises peatükis katsetab autor tehnoloogiaid ning võrdleb tulemusi. Kolmandas peatükis uurib autor populaarsemaid rakendusi ning teeb neist ülevaate. Neljandas peatükis loob autor rakenduse piltide jagamiseks, et uurida Android Beami kasutatavust arendaja jaoks.

# <span id="page-6-0"></span>**1 Failide jagamine seadmete vahel**

Üldiselt on levinuim moodus faile jagada kasutades internetiühendust ning panna pilt või näiteks dokument Dropboxi<sup>1</sup> või Google Drive'i<sup>2</sup>, mis on pilvepõhised teenused. Need on lihtsad moodused, kuidas faile kiiresti jagada. Kuigi nende jaoks on kontot vaja, saab nii faile nutiseadmest ka arvutisse paigutada. Antud töö on aga nutiseadmest nutiseadmele saatmisele keskendunud ning arvutisse failide saatmist ei käsitleta.

Üks esimestest jagamisvahenditest telefonis oli infrapunakiirgus, mida kasutati info edastamiseks teisele seadmele. Seadmed pidid kohakuti olema nii, et kiir jõuaks ühelt seadmelt teisele seadmele. Kuna tulid uued võimalused, kadus selle populaarsus. Uuemates nutitelefonides võib see sees olla, kuid televiisoripuldi asendamise jaoks (Seifert, 2013). Uuemad võimalused on Bluetooth, Near Field Communication ja Wi-Fi Direct. Kõigil kolmel on ühine eesmärk, milleks on anda edasi informatsiooni juhtmevabalt ja võimalikult kiiresti ja lihtsalt.

## <span id="page-6-1"></span>**1.1 Android operatsioonisüsteemi valik**

Android OS ehk Android operatsioonisüsteem (inglise keeles Android operation system) on loodud eeskätt nutiseadmetele ning põhineb Linux operatsioonisüsteemil. Kirjutatud peamiselt Java keeles ning loodi algselt Android Inc poolt, mille ostis Google 2005. aastal (Android OS).

Kuna 2016. aastal üle 80 protsendi operatsioonisüsteemidest maailmas oli Android OS, tundus autorile see kõige mõistlikum oma töösse valida (Heiman, 2016). Kasutaja jaoks on nutiseadmed, mille operatsioonisüsteemiks on Android, päris soodsad, kuna neid on väga lai valik ning mõned on taskukohasemad kui teiste operatsioonisüsteemidega nutiseadmed. Lisaks on Androidi kasutajatele tehtud rohkem tasuta rakendusi ja mänge ning Android pidevalt uueneb ning täiustub (Android Authority, 2016).

Androidi suurimaks konkurendiks on viimastel aastatel olnud Apple iOS, kuna iPhone telefonid paistavad silma oma elegantse välimuse poolest ning neil on ka väga lihtne ja kaasaegne kasutajaliides. Androidi puhul võib kasutajaliides erineda olenevalt firmast

 $\overline{a}$ 

<sup>1</sup> https://www.dropbox.com/

<sup>2</sup> https://www.google.com/drive/

ning kasutajaliides võib osadel olla kohati rohmakas. Lisaks läbivad rakendused kontrolli enne avalikku ülespanekut, nii et kasutajad saavad nende kvaliteedis kindlad olla, samas Google Play<sup>3</sup> poest saadetavaid rakendusi ei kontrollita ning olenevalt ka nutiseadmest, võib uuendustega tulla ka turvariske (Sword, 2016). Lisaks on olemas Windows Phone, mis on samuti omapärase kasutajaliidesega ja Blackberry 10 OS, mis tänapäeval pole eriti populaarsed, kuid siiski on neil omad võlud.

Windows Phone on turvaline, mida on väitnud ka Kaspersky turvaeksperdid, kuigi see võib tulla ka sellest, et seda lihtsalt kasutatakse vähem ning sellest tulenevalt leitakse vähem turvaauke. Blackberry 10 OSi peatakse kõige turvalisemaks, aga on mõeldud rohkem tööalaseks kasutamiseks, kuna ei paku igapäevaste toimingute tegemisel samasugust naudingut nagu näiteks iPhone või Android (Sword, 2016).

# <span id="page-7-0"></span>**1.2 NFC**

NFC ehk lähiväljaside (inglise keeles Near Fied Communication) on tehnoloogia, mis töötab *Radio Frequency Indentifiaction* (RFID) standardit järgides (Mednieks, Dornin, Meike, & Nakamura, 2011). RFID põhimõttel töötab ka näiteks Ühiskaart ehk elektrooniline kontaktivaba kaart.

NFC abil saab lugeda RFID/NFC kleepse(inglise keeles *tags*). Neid leiab näiteks plakatitelt, erinevatelt toodetelt jne. NFC kleepsu sisse kirjutatakse info, mida on võimalik nutiseadmega NFC abil lugeda nagu kontaktinfo ja URL (Cervantes, 2017). Lisaks saab nutitelefoni kasutada ka nutika krediitkaardi põhimõttega. NFCd kasutatakse ka mängimisel, tervishoiu valdkonnas, elektrooniliselt isiku tõendamiseks, ühistranspordis, ning erinevates turvakontrollides (Paganini, 2013).

Androidi versiooniga 2.3 tuli esimene NFC kasutamise võimalus. Androidi versiooniga 2.3.3 sai juba NFC kleepse lugeda ja kahe telefoni vahel andmeid jagada (Mednieks, Dornin, Meike, & Nakamura, 2011).

Alates Androidi versioonist 4.1 kasutab NFC ka Bluetoothi nii, et pärast seadmete vahelist NFC kontakti saamist kasutatakse failide edastamiseks Bluetoothi. Samas S

 $\overline{a}$ 

<sup>3</sup> Google Play: https://play.google.com/store

Beam, mis on välja töötatud Samsungi poolt, kasutab infovahetuseks Wi-Fi Directi pärast seadmete ühildumist (Dolcourt, 2012).

#### <span id="page-8-0"></span>**1.2.1 Ajalugu**

2004. aastal Nokia, Sony ja Philips tegid NFC foorumi, mille rõhk oli NFC turvalisuse, kerge kasutuse ja selle populaarseks tegemisel. Samuti määras NFC foorum ka NFC standardid nendele, kes tahavad seda oma toodetes kasutada, et NFCd kasutavad seaded saaksid teiste NFCd kasutavate seadetega ühendust. 2006. aastal täpsustati NFC kleepsu ja plakatite tehnilised nõuded. Samal aastal tuli välja ka esimene NFC tundlik mobiiltelefon Nokia 6131. 2010 aastal tootis Android oma esimese NFC telefoni, Samsung Nexus S (NFC, kuupäev puudub).

## <span id="page-8-1"></span>**1.2.2 Kasutusvaldkond**

NFC kasulikkuses ei anna väga kahelda, kuna populaarsust on see kogunud digitaalsete maksete tõttu. NFC abil saab nutiseadet digitaalse rahakotina kasutada. Näiteks populaarsemate rakendustega nagu Google Wallet, Samsung Pay ning Apply Pay saab makseid teostada kontaktivabalt (Faulkner, 2015). Üks kõige rohkem kasutust leidev nipp igapäevases elus oleks NFC kleepsule Wi-Fi võrgu parooli kirjutamine. Tavaliselt jagatakse parooli paberi peal külalistele aga saaks selle asemel hoopis nutiseadme NFC kleepsu vastu panna ning automaatselt oleksid Wi-Fi võrguga ühendatud. Lisaks on hea lisada NFC kleeps oma visiitkaardile, et teiste seast silma paista ning anda edasi rohkem informatsiooni kui kaardil sobilik oleks. Ka on võimalik Sleep as Android rakendusega ja NFC kleepsuga kiiremini ülesse ärgata, pannes selle kaugemale voodist ning alles kleepsu vastu telefoni pannes lõppeb äratuskell. Lisaks saab internetiaadresse jagada kasutades NFCd ning panna telefoni kindlaid asju tegema, kui telefoni kleepsu vastu paned. Näiteks autoga sõites käivitab see telefonis mingid rakendused, samamoodi pintsakusse NFC nööbi pannes, saab näiteks telefoni hääletuks panna, minnes telefoniga nööbi vastu. Lisaks on ka olemas nuppudega kleepsud Dimple poolt, millega saab kiiresti näiteks taskulambi rakenduse käima panna või kellelegi kindlale helistada. Ka mäng Amiibo kasutab NFCd oma mängukaartides, mille abil saab mängusiseseid asju muuta (Frew, 2016). Samuti võimaldab FareBot rakendus vaadata NFC abil transpordikaardi infot paaris linnas (Thomas, 2016).

Enamusel uuematel seadmetel on NFC, kuid mitte kõigil. Näiteks ei toeta seda iPad, Motorola Moto G ja Oneplus 2 ("NFC phones: The definitive list", kuupäev puudub).

# <span id="page-9-0"></span>**1.3 Bluetooth**

NFC võrreldes Bluetoothiga ei vaja teise seadme otsimist ja ühildumist vaid saab kontakti kahe seadme kokkupuutel ning kasutab vähem akut, kuid andmete vahetus on aeglasem. Bluetooth ehk lähiraadiovõrk võimaldab seadmetel luua ühenduse juhtmevabalt ning toimib sagedusel 2,4 GHz (Ojala, 2006). Lisaks on olemas ka Bluetooth Low Energy, mis kulutab vähem akut kui tavaline Bluetooth ning seda saab kasutada pulsikella, lähedussensorite või nutikate spordiseadmete suhtlusel Android rakendusega (Android Developers, kuupäev puudub).

## <span id="page-9-1"></span>**1.3.1 Ajalugu**

Bluetooth tehnoloogia suhtlusprotokoll põhineb frequency hopping spread spectrum ehk FHSS tehnikal, mis sai patendi 1942 aastal. 1994 aastal otsustas Ericsson kasutusele võtta RF baasil juhtmevaba tehnoloogia. Ka Intel ja Nokia soovisid juhtmevaba ühendust telefonide ja arvuti vahel. Niisiis otsustati üheskoos seda asja arendama hakata ning ühel koosolekul pandi selle tehnoloogia nimaks Bluetooth Taani kuninga King Haraldi järgi. Sarnaselt Haraldile, kes tegeles sõdivate poolte ühendamisega oma riigis, on ka selle tehnoloogia eesmärk erineva tehnoloogia omavahel ühendamine. 1998 aastal loodi ametlikult Bluetooth SIG(Special Interest Group) Ericsson, Nokia, Intel, Toshiba ja IBM poolt ning esimene versioon tuli aasta hiljem välja (Nordic Semiconductor, 2014).

#### <span id="page-9-2"></span>**1.3.2 Kasutusvaldkond**

Kuigi Bluetoothi teatakse peamiselt kui failide jagamise võimalust telefonist arvutisse ja vastupidi, saab selle abil ka nutiseadme andmesidet arvutile jagada. On olemas mängud nagu näiteks THE KING OF FIGHTERS '97, Warlings, Volleyball Hangout ja Sea Battle, mida saab Bluetoothi abil mitmekesi mängida. Lisaks on see ka levinud vahend seadmete ühendamiseks arvutiga. Osad hiired, klaviatuurid, printerid ja ka näiteks Playstation mängupult kasutavad Bluetoothi (Haider, 2016). Paljud kõlarid kasutavad seda ja lisaks on ka osadel kohvritel Bluetooth tehnoloogia, et olla teadlik kohvri asukohast (Vazharov, 2017).

# <span id="page-10-0"></span>**1.4 Wi-Fi Direct**

Wi-Fi Direct abil saab jagada andmeid, suhelda, mängida mänge ning videoid ja selleks ei ole vaja internetiühendust. Üks seade tekitab grupi, kuhu teised seaded saavad siseneda ning niimoodi saadakse ühendus (Wi-Fi Alliance, kuupäev puudub). Kui NFC ei pruugi olla kõigil seadmetel, siis Wi-Fi Direct puhul saab kõik nutiseadmed omavahel ühendada, olenemata mudelist ja firmast, peaasi, et seade saaks leida võrke, nagu tavaliselt Wi-Fi võrke otsitakse ning siseneda sinna võrku, mis teine seade tegi, kasutades Wi-Fi Directi. Ehk tegelikult ainult üks seade peab Wi-Fi Directi võimaldama.

## <span id="page-10-1"></span>**1.4.1 Ajalugu**

Esimese suurema firma alt ilmus Wi-Fi Direct välja osana Inteli tehnoloogiast, kui tuli välja Centrino 2 platvorm 2008 aastal. 2010 aastal võtsid ka teised suuremad firmad selle tehnoloogia kasutusse. Android 4.0 hakkas seda toetama, Blackberry OS hakkas seda toetama 10.2 versioonist ning Xbox One hakkas seda 2013 aastal toetama. Samuti hakati seda toetama ka alates Windows 8st (Szász, 2015).

#### <span id="page-10-2"></span>**1.4.2 Kasutusvaldkond**

Wi-Fi Directi kasutatakse printeritega ühendamisel nagu Bluetoothigi. Kui puudub internetiühendus, saab nutiseadmest kasutada printerit Wi-Fi Direct abil(HP, kuupäev puudub). Samuti kasutavad osad mängupuldid Wi-Fi Directi, kuigi Bluetoothi kasutamine on levinum. Näiteks kasutab seda NVIDIA SHIELD kontroller (NVIDIA, kuupäev puudub). Kasutatakse peamiselt sama põhimõttega, nagu Bluetoothi, kuid peaks kiirem olema ja selle tõttu ka kvaliteetsem.

# <span id="page-10-3"></span>**1.5 Turvalisus**

NFC puhul on olulisel kohal turvalisus, eriti maksete tegemisel. Kuigi NFC töötab ainult väga lähestikku kontaktil, saab siiski leida ohukohti turvalisuses. Näiteks saab NFC signaali pealt kuulata, mida ei ole väga kerge teha, kuna NFC töötab ainult teatud kauguse piires. Samuti saab turvalist kanalit kasutada, kus informatsioon on krüptitud ja ainult kindel seade saab sellele infole ligi. Jagatavaid andmeid saab ka manipuleerida. Selle vastu saab kasutada jällegi turvalisi kanaleid. Mõned NFC seadmed suudavad ka sellele reageerida ning manipuleerimist vältida. Infopüügi abil on ka võimalik seadmete suhtlust pealt kuulata, kuigi see on vähe levinud. Seda saab vältida juhul, kui ainult üks seade saadab informatsiooni ja teine võtab vastu, selle asemel, et mõlemad saadavad ja võtavad informatsiooni vastu. Lisaks on võimalik ka varastatud nutiseadet kasutada maksete jaoks, nii et seadmel peaks olema kindlasti parool peal(NFC, kuupäev puudub).

Bluetooth puhul tavaliselt küsitakse luba vastu võtta sisse tulevad andmed. Kui aga ühendamine toimub automaatselt, siis on võimalik nutiseadet ära kasutada. *Bluejacking* puhul saadetakse e-visiitkaart seadmesse ning selle alla laadimisel saab nakatunud seadmesse sõnumeid saata. Car Whisperer tarkvara abil saab kuulata autos tehtud kõnesid pealt või ise saata mingi heli. *Bluebugging* on viis, kuidas saada ligi ohvri seadmele, kuulates kõnesid pealt või saates kõnesid mujale, tehes kõnesid või saates sõnumeid. Kõige turvalisem on Bluetooth seadmes välja lülitada, kui seda parajasti ei kasutata (Stern, 2013).

Wi-Fi Direct ühendused on kaitstud WPA2 abil, mis on turvaline. WPA2 on turvaprotokoll, mis kasutab turvalisemat krüpteerimise algoritmi kui varasemad turvaprotokollid (Mitchell, 2017). Ainuke mure tekib siis, kui parool arvatakse ära, kuid seda nii tihti ei juhtu.

#### <span id="page-11-0"></span>**1.6 Teised operatsioonisüsteemid**

On ka teisi vähemlevinumaid võimalusi, mis näiteks kombineerivad erinevate tehnoloogiate head küljed. Näiteks Huawei Share jagab näiteks Huawei seadmete vahel andmeid kasutades Wi-Fi ja Bluetooth ühendust. Android seadmed on erinevad ja seetõttu võib olla ka veel teisigi võimalusi, mis mõeldud kindlale tootjale. Teiste operatsioonisüsteemide puhul näiteks NFC nutiseadmelt nutiseadmele jagamist iOSis ei ole, kuigi on ka võimalik NFCd kasutada mobiilimaksetena (Faulkner, 2015). Kuid Bluetooth on ka iOSis ning teistes operatsioonisüsteemides kasutusel. Windows Phone 8 puhul on juba võimalik ka "tap+send" valikut kasutades NFC abil faile saata, juhul kui teine nutiseade on ka Windows Phone 8 aga Androidiga loodava ühenduse korral saab ainult kontakte ja veebilinke jagada (Dobie, 2012). iPhone Wi-Fi Directi ei toeta. Neil on oma viis seadmete vahel ühenduse saamiseks ning vajadusel ka ilma internetiühenduseta ning selle nimi on Multipeer Connectivity (Apple Developer, kuupäev puudub).

# <span id="page-12-0"></span>**1.7 Kirjanduse kokkuvõte**

Keeruline on võrrelda tehnoloogiaid, mis olid loodud küll ühel eesmärgil aga leiavad parimat kasutust erinevates lahendustes. Siiski nutiseadmetel on kõige rohkem levinud ja kasutusel Bluetooth, mis on arusaadav, kuna see on võrreldes teistega kõige vanem. Wi-Fi Direct on kõige uuem ning kõige võimsam, kuid ka kõige vähem kasutatav. NFC on kõige populaarsem väikese mahuga andmete edasi andmiseks ning tunnustatakse selle lihtsat kasutamist nutiseadmetes.

Turvalisuse hindamine sõltub sellest, milleks neid tehnoloogiaid kasutatakse, kõige rohkem ründeid on ilmselt Bluetoothile, kuid pigem see tuleneb sellest, et see on lihtsalt populaarne ning ründajatele hea sihtmärk.

# <span id="page-13-0"></span>**2 Android Beami, Bluetoothi ja Wi-Fi Directi võrdlus**

Kuigi avaldatakse tehnoloogiate maksimaalsed võimed, siis praktikas ei pruugi need üldse nii suure võimsusega toimida. Kui isegi on mingi lahendus tunduvalt suurema edastuskiirusega, ei pruugi see olla kõigil nutiseadmetel. Autor testis Bluetoothi, Android Beami, mis kasutab NFCd kontakti saamiseks ja Wi-Fi Directi.

# <span id="page-13-1"></span>**2.1 Katsed**

Töö autor viis läbi testi, et näha millise tehnoloogia abil saab faile kiiremini saata. ZIPfailide puhul, mis tavaliselt on päris suured, läheb aega rohkem. Autor katsetas ka 30,2 MB suuruse failiga (vt tabel 1). Kui väiksemate piltide puhul ei ole väga oluline kiirus, siis suuremate failide puhul on see olulisem. Kontakti saamine läks ka aja sisse. Android Beami ja Bluetoothi puhul ajalist vahet ei ole, kuid Wi-Fi Direct on neist mõlemast vähemalt 4 korda kiirem siin katses.

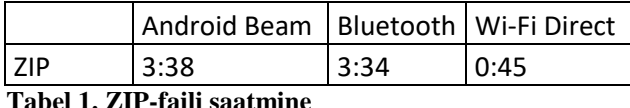

Töö autor viis läbi veel teste, et näha millise tehnoloogia abil saab faile kiiremini saata. Esimene pilt oli 312 kB, teine pilt oli 2,4 MB, kolmas oli GIF suurusega 11,7 MB. Kõik katsed olid tehtud hoides nutiseadmeid üksteise lähedal. Oma katsetes asetas töö autor kõik seadmed pärast kontakti saamist lauale ning üksteise lähedale ehk kaugusi ei mõõdetud, vaid mõõdeti failide saatmist ajaliselt, ning seda olenevalt faili suurusest. Android Beami puhul on kaugust raske mõõta, kuna nutiseadmed peavad üksteist füüsiliselt puudutama. Mõõdeti failide saatmist ajaliselt, kuna see on failide jagamiselt üsna oluline. Nutiseadmete valik olenes sellest, mis oli saadaval.

#### <span id="page-13-2"></span>**2.1.1 NFC olenevalt seadmest**

Katsetati saatmist mitmele nutitelefonile, saatja seade jäi alati samaks. Aega mõõdeti alustades sellest, kui saatjaks olev seade pani oma NFC sisse ning aeg lõppes siis, kui saadetavale seadmele jõudis pilt kohale ja ta avas selle. Iga pildiga tehti kuus katset, et ajaline tulemus oleks täpsem. Saatja lülitas NFC enne iga katset välja ning katse aega hakati lugema sellest, kui saatja NFC sisse lülitas, avas piltide kausta avakuvalt, liikus kausta, kus oli pilt, mida saata ning pani seadme kohakuti teise seadmega nii, et NFC kiibi kohad said kontakti ja vajutas oma ekraani, et Android Beam pildi teisse seadmesse saadaks. Pärast kontakti saamist NFC abil, võis telefonid üksteisest eraldada, sest edasi saatis Bluetooth faili saajani. Saatja lülitas NFC sisse läbi kiirseadete, kuna selle nutiseadme puhul oli NFC kiirseadetes, ning sealt sisselülitamine on ilmselt kiireim viis.

NFCd saab kasutada, kui mõlematel seadmetel on NFC tundlikud kohad täielikult vastamisi. NFCle reageerimine oleneb ka nutiseadmest. Sellepärast on NFC ühenduse saamine aega ja külma närvi nõudev, kuna telefonid peavad täiesti õiges asendis olema ja neil ei tohi ekraanilukk peal olla, muidu NFC ei ühendu korralikult. Lisaks asetsevad kiibid ka seadmes erinevas kohas, näiteks mõne seadme puhul võib see asetseda ülal servas aga teise puhul seadme taga.

Autoril tekkis küsimus, kas NFC vaheline jagamine võib seadmest ka sõltuda ning testis piltide saatmist kahte erinevasse seadmesse. All toodud tabelites on autori poolt saadud keskmised ajad seadmete puhul, mida autor testis. All olevas tabelis on kolme nutitelefoni keskmised saatmise ajad(vt tabel 2). Katseid tehti kuus korda, et tulemus oleks võimalikult täpne (Lisa 1). Saatja seade oli Huawei Honor 8. Tulemustest on näha, et Samsungi seadmesse saatmisel jõudsid pildid varem kohale. Kui kõige väiksema mahuga pilt jõudis kohale Samsung seadmesse 27 sekundiga, siis LG G4 seadmesse jõudis sama pilt kohale 35 sekundiga. Samuti suurema pildiga, mis oli 2,4 MB, oli Samsungi seade kiirem ja pilt saadeti keskmiselt 36 sekundiga. Suurema failiga läks koguni 38 sekundit kauem LG G4 nutitelefonil. Faili suuruse suurenedes, erines saatmise kiirus nutiseadmetel. Selline erinevus võis tekkida ilmselt esimesel kontakti saamisel, kuna LG G4 nutiseadmele pilte saates, nurjus kontakti saamine mitmel korral ja pidi kahe nutiseadme vahel õiget kohta otsima, et NFC kiibid üksteist ära tunneksid.

|                            | väiksem pilt | suurem pilt | GIF |
|----------------------------|--------------|-------------|-----|
| <b>Samsung Galaxy Core</b> |              | 36          |     |
| LG G4                      | 35           | 51          | 125 |
| LG Nexus 5                 | 33           | 45          | Ωũ  |

**Tabel 2. Keskmine saatmise aeg sekundites**

LG G4 nutiseadme keskmiste aegade standardhälve on 46. Samsungi nutiseadme puhul 62. Ehk teise nutiseadme puhul erinevad tulemused üksteisest rohkem.

Tulemus näitab, et saatmise kiirus Android Beami abil oleneb seadmest. Mille üks põhjustest on ka NFC kiipide kontakti saamine.

## <span id="page-15-0"></span>**2.1.2 Bluetooth olenevalt seadmest**

Bluetooth peab alguses seadet otsima, kuhu pilt saadetakse. Peale Bluetoothi sisse lülitamist kiirseadetes liikus faili saatja seadetesse ning seal ühendas saaja nutiseadme enda seadmega. Seejärel liikus saatja piltide kausta, nagu eelneval Android Beamiga saatmisel, ning pildi valides, valis saatmiseks Bluetoothi. Esimene kord küsiti teiselt seadmelt, kas ta on nõus faili vastu võtma. Aja mõõtmine katses lõppes samuti sellega, kui vastuvõttev seade oli pildi avanud. Peale iga katset sulges saatja kõik avatud asukohad, et järgmise katse ajal peaks uuesti liikuma piltide kausta, et katsed oleks võimalikult samasugused. Niimoodi iga pildi ja tehnoloogia puhul, mida katsetas. Seaded ühendati ka lahti Bluetoothi seosest et järgmisel katsel uuesti küsitaks, kas nutiseadme omanik on oma seadet nõus teise seadmega siduma.

Autor katsetas, kas kiirus oleneb ka nii palju seadmetest, kui Android Beami puhul (Lisa 2). Testiti samade 2 pildi ja ühe GIFiga. Väiksema pildi puhul erinevad tulemused ainult 4 sekundi poolest(vt tabel 3).

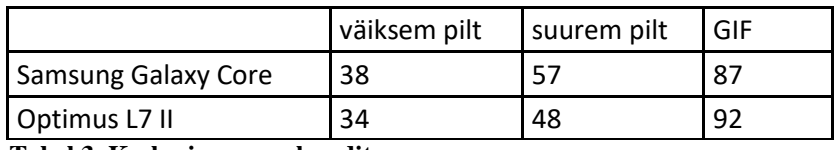

**Tabel 3. Keskmine aeg sekundites**

## <span id="page-15-1"></span>**2.1.3 Wi-Fi Direct**

Töö autor katsetas piltide saatmist Wi-Fi Directiga Huawei seadmelt Samsung Galaxy Core Prime nutiseadmele ja sai allpool tabelis toodud kuue katse keskmise aja sekundites. Tabelist on näha, et pildi mahu suurus väga suurt rolli ei mängi. Kuigi esimese pildi puhul toimetaks selle Bluetooth kiiremini kohale, siis teise ja kolmanda pildi puhul on Wi-Fi Direct kiirem kui Bluetooth ja Android Beam. Wi-Fi Direct vajab natuke rohkem seadistamist kui Bluetooth ja NFC, kuna selle peab Wi-Fi võrgu seadete alt sisse lülitama ning enne peaks teised Wi-Fi ühendused ära unustama, kui internetiühenduseta faile jagada, muidu ühendab seade ka Wi-Fi võrguga, mis on meeles. Siis peab teist seadet otsima ning teine seade peab kinnitama, et nõustub faili vastuvõtmisega. Kui ühendus on saadud, liikus töö autor piltide kausta ning valides sobiva pildi, valis pildi jagamiseks Wi-Fi Directi. Tabel 4 katsete ajad üksteisest palju ei erine, eriti suurema pildi puhul. GIF puhul erinevad ajad rohkem. Tabel 5 tulemused on sarnased, suurema pildi aeg erineb väiksemast ainult 1 sekundi poolest.

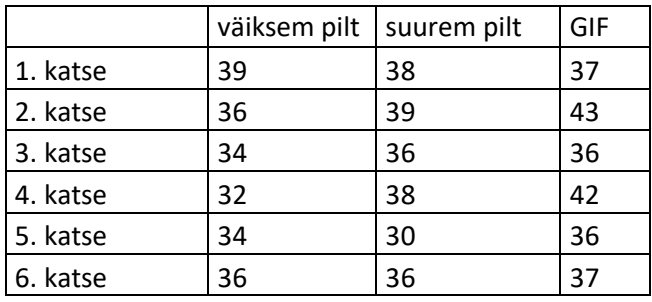

**Tabel 4. Katsed Wi-Fi Directiga sekundites**

|          | väiksem pilt   suurem pilt |    | l GIF |
|----------|----------------------------|----|-------|
| Keskmine | 35                         | 36 |       |
|          |                            |    |       |

**Tabel 5. Samsung seadmega keskmine aeg sekundites**

# <span id="page-16-0"></span>**2.1.4 Saatmise kiirus**

Allpool toodud tabel 6 sisaldab informatsiooni, mis on avaldatud nende tehnoloogiate kohta. NFC edastuskiiruse all ei mõelda Android Beami, mida autor siin peatükis uurib, vaid ainult NFCd.

|               | maksim. edastuskiirus | maksim. kaugus  |
|---------------|-----------------------|-----------------|
| Bluetooth 4.0 | 24 Mbit/s             | 60 m            |
| NFC           | 0,424 Mbit/s          | l 10 cm         |
| Wi-Fi Direct  | 250 Mbit/s            | $200 \text{ m}$ |

**Tabel 6. Maksimaalsed kiirused ja kaugused (Ghanname, 2006; Clark, 2015; Wi-Fi Alliance)**

Android Beami abil pildi saatmiskiiruse arvestamiseks mõõdeti alltoodud tabelis kontakti saamise hetkest, kuna kontakti saamist sisse arvestades sõltub see seadmest. 2 pilti ja 1 GIF saadeti seekord ainult üks kord. Allpool antud tabelid 7, 8 ja 9 näitavad aega mis kulus ainult saatmisele ehk ühendamiseks kuluvat aega sisse ei arvestatud, et välja tuua edastuskiirused, mis on tabelites 10, 11 ja 12.

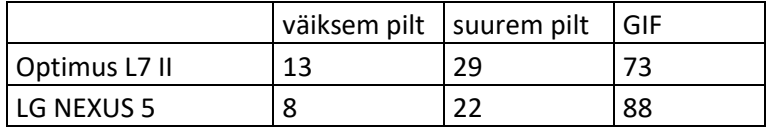

**Tabel 7. Android Beami abil saatmise aeg ilma ühenduse loomise ajata**

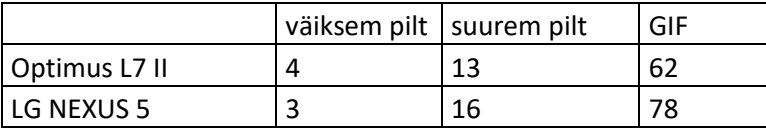

**Tabel 8. Bluetooth abil saatmise aeg ilma ühenduse loomise ajata**

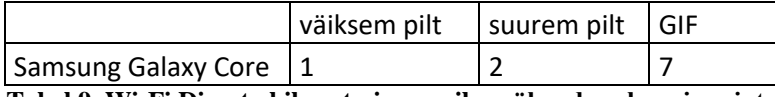

**Tabel 9. Wi-Fi Direct abil saatmise aeg ilma ühenduse loomise ajata**

Kui võrrelda ainult saatmiseks kuluvat aega ning mitte arvestada ühenduse tegemist, on Wi-Fi Direct teistest tehnoloogiates palju kiirem.

Edastuskiirus oli väiksemal pildil Wi-Fi Directiga 2,496 Mbit/s ning suuremal pildil 9,6 Mbit/s ja GIF failil oli 13,371 Mbit/s. Failide keskmine edastuskiirus kokku on 8,489 Mbit/s. Kuigi nutitelefonid olid üksteise kõrval laua peal, on mõõdetud kiirused palju väiksemad maksimaalsetest kiirustest. 0,312 MB suuruse pildi saatmine läks kõige aeglasemalt Android Beamiga LG Optimus L7 nutitelefonile ning kõige kiiremini Wi-Fi Directiga Samsung Galaxy Core nutitelefonile. Teiste failide puhul oli samuti kõige kiirem Wi-Fi Directiga saatmine ning sellest aeglasem oli Bluetooth ning kõige aeglasem oli Android Beam.

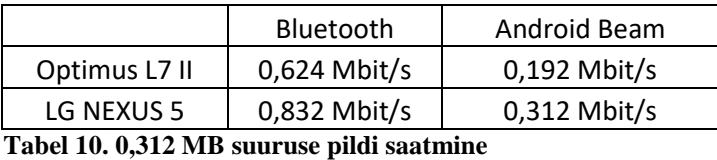

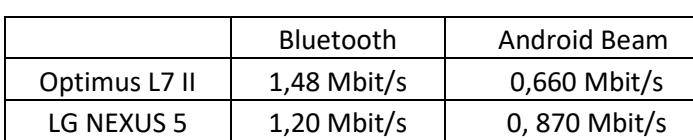

**Tabel 11. 2,4 MB suuruse pildi saatmine**

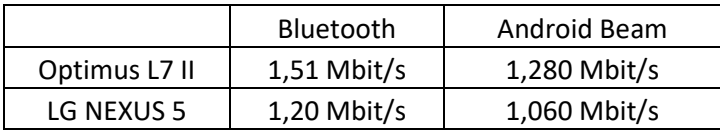

**Tabel 12. 11,7 MB suuruse GIF faili saatmine**

# <span id="page-18-0"></span>**2.2 Probleemid kasutamisel**

Kõige enam probleeme tekkis NFC abil kontakti saamisega, kuna mitu korda kontakti ühenduse saamine ebaõnnestus ning pidi nutiseadmeid NFC kiipide kohast üksteise vastu hõõruma, et need üksteise ära tunneks. Wi-Fi Directi võimalust kõigis seadmetes üles ei leidnud ning kui NFC märk on paljudes nutiseadmetes kiirseadetes, siis Wi-Fi Directi saab leida Wi-Fi võrkude seadetes ning seda mingi nupu alt, olenevalt Android seadmest, aktiveerida. Wi-Fi Direct valik oli olemas ka Optimus L7 II ja LG Nexus 5 seadmes, ning Huawei Honor 8 sai mõlemaga ühenduse, kuid pilti saata ei õnnestunud.

# <span id="page-18-1"></span>**2.3 Analüüs**

Kõige lihtsamini saab jagada siiski Android Beami abil, kuna see ei vaja nii palju seadistamist kui Bluetooth või Wi-Fi Direct. Väiksemate failide puhul on täiesti sobiv kasutada Android Beami, kui näiteks on vaja jagada ainult ühele seadmele teisele. Katsetest selgus, et ühenduse saamiseks kuluvat aega sisse arvestades on Android Beamiga saatmine kõige kiirem, kuna 0,312 MB pildifaili saatmiseks läks keskmiselt 32 sekundit, arvesse võttes kõigi nutitelefonide ajad. Bluetoothi ja Wi-Fi Directi puhul oli aeg peaaegu sama, mis oli siiski aeglasem paar sekundit. Mitmele seadmele jagamiseks on mõttekas kasutada Bluetoothi või Wi-Fi Directi. Suuremate failide puhul on kõige parem kasutada Wi-Fi Directi, kuna see saatis katsetes failid peaaegu sama ajaga. Selle seadistamisega läheb rohkem aega võrreldes teiste tehnoloogiatega aga siiski saadab see suuremad failid edasi kiiremini kui teised.

Kuigi NFC abil kontakti saamine oli vaevaline, tundus see jällegi turvaline, kuna nutiseadmed pidid füüsiliselt üksteise vastas olema. Teisi tehnoloogiaid kasutades küsiti enne kontakti alustamist mõlemalt nutitelefonilt, kas ollakse sellega nõus. Võõra seadme puhul saab keelduda. Enne saatmise alustamist küsiti faili saajalt, kas on nõus seda vastu võtma.

NFCga jõuavad pildid aeglasemalt kohale, kui Bluetoothiga. Kuigi NFCga ühendamise abil läheb vaja andmete saatmise alustamiseks ainult füüsilist kontakti ja paar näpuliigutust, on see ikkagi aeglasem kui Bluetooth. Android Beam, mille abil pildid saadeti, kasutab failide edastamiseks Bluetoothi aga kontakti saamiseks NFCd. Sellest võib järeldada, et NFC abil kontakti saamine nende kahe seadme puhul ei olnud nii kiire, kui Bluetoothiga kontakti saamine. Faili suurenedes, milleks oli katses pilt, kasvab saatmise aeg mõlema tehnoloogia puhul, kuid NFC puhul kasvab see märgatavalt. Katsetused näitavad, et kuigi NFC üheks loomise põhjuseks oli võimalikult kiire ja lihtne seadmete ühendamine, oli Bluetooth ikkagi kiirem ning kõige kiirem on Wi-Fi Direct.

# <span id="page-20-0"></span>**3 Rakendused failide jagamiseks**

Rakendused, mida autor uuris on saadaval Google Play poes ja annavad võimaluse faile jagada kasutades näiteks Wi-Fi Directi. Töös on uuritud rakendusi, mis on populaarsemad ehk mida on palju kordi alla laetud.

Autor leiab, et sellised rakendused on vajalikud, kuna lihtsustavad kasutajate jaoks failide saatmist. Rakenduse alla laadimine on kiirem, kui kõigi võimaluste kohta uurimine ja katsetamine, juhul kui tahetakse saata näiteks ainult paar pilti.

Tihti on nii, et kui mingi rakendus näeb hea välja, ei pruugi see eriti kasutajasõbralik olla. Kuna väga palju rakendusi on saadaval, peaksid rakenduse tegijad võimalikult mugava ning kasutajasõbraliku rakenduse looma. Kui kasutaja mingit viga näeb või miski ei toimi, on tal kergem uus rakendus tõmmata, kui kirjutada tagasisides, mis ei töötanud või mis ei meeldinud. Autor uuris nelja populaarsemat rakendust, mille abil saab faile jagada ning kasutas neid rakendusi ilma internetiühenduseta.

# <span id="page-20-1"></span>**3.1 SuperBeam**

Kasutajaliidesel on 5 ikooni ja täpsustus, millele ikoonile vajutades ligi pääseb (vt joonis 1). Kontaktide puhul peab muretsema "SuperBeam Contacts Plugin" lisa, kuid kõik muu on kohe kasutatav. Ülevalt vasakust servast pääseb ligi rohkematele võimalustele, kust saab valida kas saata või vastu võtta, saadetud failide kuupäeva ja kellaaega vaadata. Sellest allpool menüüribal on valik jagada rakendust erinevatele seadmetele. Lisaks on võimalik seda jagada iOS seadmetele ning arvutitele. Võimalik on ka tasulist versiooni proovida, mis on reklaamivaba ning siis saab näiteks terveid kaustu ning mitmele seadmele korraga jagada. Saab seadetes valida QR koodi lugemisel hääli ja rakenduse välimust muuta. Olemas on ka õpetus, mis pole täpsustav vaid pigem rakenduse kohta üldist informatsiooni andev.

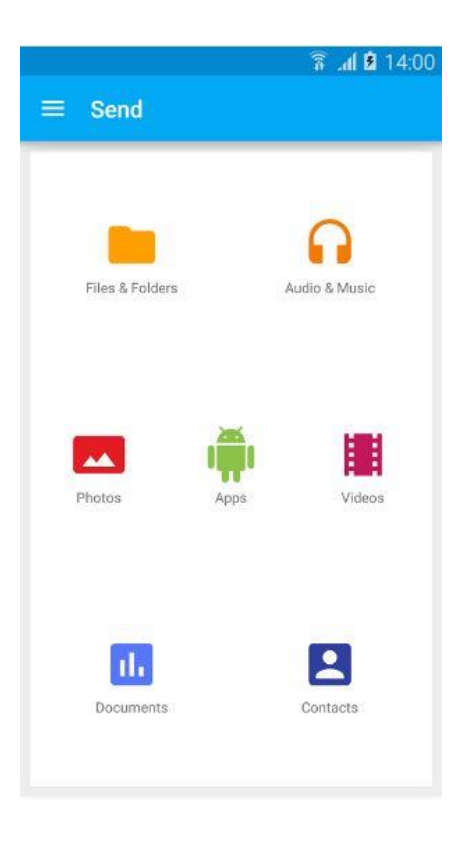

#### **Joonis 1. SuperBeami rakendus avamisel**

#### <span id="page-21-0"></span>**3.1.1 Kasutamine**

Kui rakendus alla laetakse, oleks hea, kui kõik antud võimalused ja nupud kohe kasutatavad oleksid. SuperBeamil on kontaktide jagamisel vajalik, et kasutaja selle eraldi alla laeks. Ikoon kontaktide jagamiseks on teiste kõrval ning selle põhjal võiks arvata, et see valik on kasutajal olemas. Jagada teisele telefonile SuperBeami autoril ei õnnestunud.

SuperBeam peaks olema mõlemas nutiseadmes, siis saab luua ühenduse NFC või QR koodi abil. Saab ka kasutada võtmesõna, kuid selleks on vaja tasulist versiooni. Kui see on ainult saatja seadmes, saab jagada faile tehes Wi-Fi võrgu Wi-Fi Direct abil, kuhu teine telefon rakenduse poolt genereeritud parooli abil sisse saab. Pärast seda pidi faili saamiseks minema läbi veebibrauseri aadressile, mis rakendus saatjale andis. Seal on vaja vajutada lingile ning pilt laaditakse alla. Kogu protsess võttis kauem aega kui Wi-Fi Directi kasutamine. Esimene kord läks 2 minutit ja 35 sekundit, et saata väikse mahuga pilt läbi Super Beami. Eespool katsetes samade nutiseadmetega sama väikese mahuga pildi saatmise keskmine kiirus oli 35 sekundit kasutades Wi-Fi Directi. Rakenduse kasutamine ei ole kindlasti ajaline võit väikeste piltide puhul ning faili saatmise protsess on sama keeruline kui kasutades Wi-Fi Directi. Seega on autori arvates mõttekam rakenduse asemel kasutada Wi-Fi Directi kui mõlemad seadmed seda võimaldavad. Samas saab jagada selle rakenduse abil ka kontakte ja rakendusi, mida Wi-Fi Directiga jagada ei saa. Kasutades SuperBeami, kui tema poolt loodud võrk ühendub automaatselt teise seadmega ning brauseri link on mälus, siis sama pildi saatmise aeg väheneb 55 sekundile, mis on ikkagi pikem aeg võrreldes lihtsalt Wi-Fi Directi kasutamisega.

Ebamugav on rakenduste puhul see, kui kasutaja peab ise seadetesse minema, et midagi muuta, näiteks NFC sisse lülitama seadmel, et läbi rakenduse faili kätte saada või saata. Seda pidi tegema SuperBeamis . Kasutaja võiks NFC seadetesse saata pärast mingit nupu vajutust. Seadetes NFC sisse lülitamisega väheneb rakenduse vajalikkus, kuna kui seadmel on Android Beam, saab ta hoopis seda kasutada.

# <span id="page-22-0"></span>**3.2 Zapya**

Zapya annab võimaluse sisse logida Facebooki, Twitteri ja Google kontoga. Selle rakenduse ülemiselt siniselt menüüribalt saab vaadata ka ajalugu, kellele ja millal on mingi pilt saadetud. Sõpru saab kutsuda seda rakendust kasutama Bluetoothi, Wi-Fi kuumkoha (inglise keeles hotspot), meili, sõnumi, QR koodi ja Facebooki teel. QR koodi lugemise võimalus on ka sinisel menüüribal. Failid on jagatud gruppidesse milleks on rakendused, fotod, videod ja audiod. Dokumentide ja kontaktide valik puudub, mis oli SuperBeamil. Rakenduste valiku all reklaamitakse allalaadimiseks rakendusi. Profiilile vajutades saab vaadata failide saatmise ja saamise ajalugu. Lisaks saab kõik nutiseadmes olevad andmed üle viia näiteks uuele nutiseadmele või võtta üle kõik vana nutiseadme andmed. On ka valik kutsuda inimesi rakendust kasutama.Olemas on ka lühike animatsioon rakenduse kasutamisest, mis ei ole väga pikk ning lisaks on kirjas lahendused levinumatele probleemidele ning võimalus tagasisideks. Saab valida 14 keele vahel ning ka uuendusi otsida, kui versioon on aegunud. All keskel oleva nupu alt saab alustada grupi loomist või grupi leidmist, kus saab faili jagada või vastu võtta (vt joonis 2).

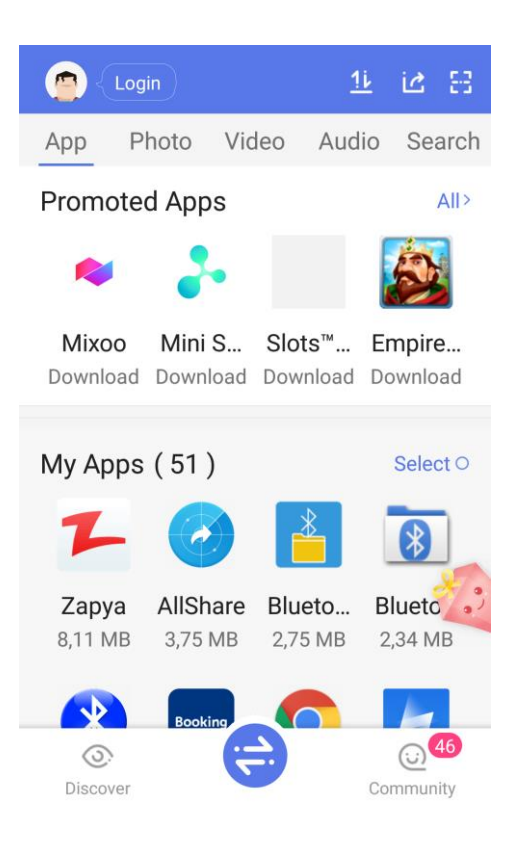

**Joonis 2. Zapya rakendus avamisel**

# <span id="page-23-0"></span>**3.2.1 Kasutamine**

Zapya rakenduses oli välja töötatud viis, kuidas rakendust ka teise seadmesse saata, et ei tekiks algset arusaamatust, kas selle peab ka sinna paigaldama. Nupule "*Invite"* vajutades liikus teine seade pärast autori seadmega kontakti saamist veebiaadressile, kus oli võimalik sama rakendus alla laadida ja ka enda seadmesse paigaldada. Lisaks on Zapya rakendust võimalik jagada Bluetoothi ja QR koodi abil. Esimene kord läks pildi saatmiseks aega 59 sekundit, kuna pildi saatja pidi grupi tekitama, ning teine seade ühines grupiga. Seejärel saatis grupi tekitanud seade pildi saatja seadmesse. Teine kord läks aega 42 sekundit sama pildi saatmisel, pärast rakenduse sulgemist mõlemas seadmes ning uuesti avamist. Pärast teise kasutajaga ühenduse saamist, oli võimalik alla laadida ka mänge ning pakuti ka muid lisavalikuid näiteks saata teisele grupis olijale värin, ning näha läbi teise grupi liikme kaamera.

# <span id="page-23-1"></span>**3.3 Xender**

Xenderi puhul saab sisse logida, juhul kui kasutatakse internetiühendust. Joonisel 3 on seda näha üleval vasakus servas. Profiili pildile vajutades saab näha mitu faili on saadetud läbi rakenduse ning mitmele inimesele ning kui suur on see maht kokku.

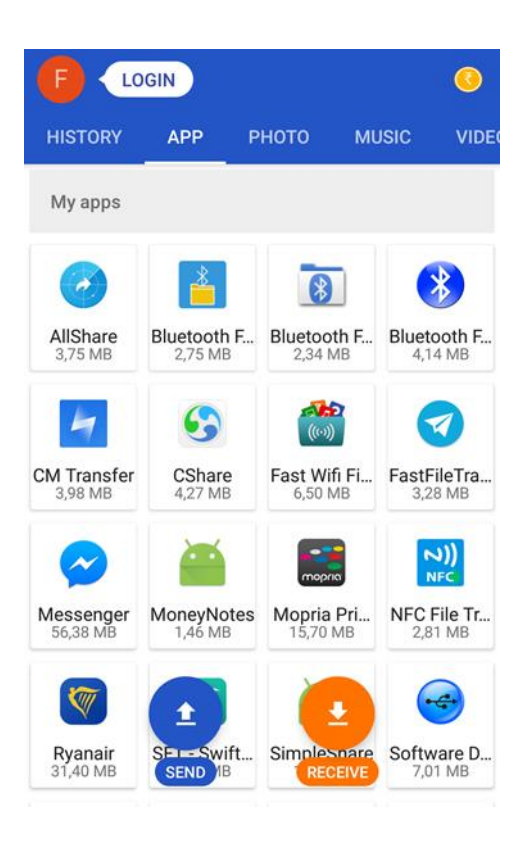

**Joonis 3. Xender rakendus avamisel**

Samuti saab arvutiga ühendada Wi-Fi või Wi-Fi kuumkoha abil ja nutiseadmele salvestatud andmed täies mahus teisele nutiseadmele saata või vastupidi. Rakendust saab jagada teise seadmega Bluetooth või Wi-Fi kuumkoha abil ning Facebook Messengeri või sõnumi abil, mis annab lihtsalt Google Play poe lingi. Seadete alt saab näiteks värvi muuta ning andmesidet jagada, teistele failide vastuvõtmiseks salasõna määrata. Ilmselt üks kasulikematest valikutest seadete all on asukoha valik, kuhu sisse tulevad failid salvestatakse ehk kas SD kaardile või telefonile. SD kaardi valikul saab valida, kuhu kausta. Saab tagasisidet anda ning hinnata rakendust. Xender kasutab ka kuumkohta ning sama rakendus on saadaval ka iOSile. Menüüst saab valida, kas saata rakendusi, fotosid, muusikat või videot ning on ka valik "FILE", mille alt saab otsida midagi kindlat või valida kas SD kaardilt või telefoni mälust ning on olemas lisaks dokumendid, e-raamatud, arhiivid, suured failid ja APKd. Saatmisel ja faili saamisel vajab asukoha teavet, ehk GPS peab olema sisse lülitatud. Faili saamisel, kui pole GPS sees, suunatakse kasutaja seadete alla, et ta sealt selle sisse lülitaks.

#### <span id="page-25-0"></span>**3.3.1 Kasutamine**

Xenderi puhul oli vaja see rakendus teisse seadmesse installeerida. Xenderis liikudes piltide kausta, ei lae kõiki pilte kohe ära. Teistes rakendustes oli see kiirem ning pildi otsimisega läks selle tõttu rohkem aega. 34 sekundit läks aega esimene kord, et saata väike pilt, mida ka teistes rakendustes saadeti, teisse nutiseadmesse. See võttis umbes sama palju aega, kui lihtsalt Wi-Fi Directi kasutamine.

Xenderit saab teisele telefonile saata Bluetooth ja kuumkoha abil. Saatmiseks kasutab kuumkohta. Muid viise kontakti saamiseks ei kasuta.

# <span id="page-25-1"></span>**3.4 SHAREit**

Pärast allalaadimist, pidi valima profiilipildi ja nime. Joonisel 4 on valitud profiilipilt üleval vasakus nurgas. See rakendus on paljudes keeltes kättesaadav ning üheks võimaluseks on ka eesti keel. Saada nuppu vajutades tuleb märkus, et Android 6.0 ja uuemad seadmed peavad asukoha teenuse sisse lülitama. Seejärel saan valida, kas failid, näiteks dokument, ZIP või e-raamat. Valikus on veel videod, rakendused, fotod või muusika. Saab valida iOS/WP seadmele saatmise või arvutiga ühendamise. Teisi seadmeid saab kutsuda kasutades Bluetoothi või Wi-Fi kuumkohta, QR koodi, Facebooki, emaili või SMSi. Profiili alt saab ka faile veebis jagada, kasutades selleks kuumkohta ning saaja peab minema URLile, kust ta selle saab alla laadida. Reklaamitakse ka teisi SHAREit tootja tooteid nagu näteks SHAREit mängud ja CLEANit. Sätted alt saab salvestamise asukohta muuta, näiteks SD kaardile, puhvermälu tühjendada ning seal on ka täpsemad ülekande valikud. Saab grupi luua, mitmele seadmele jagada ning vahemälu puhastada. Saab kopeerida kõik andmed teise seadmesse ning nutiseadme sisestest failidest analüüsi teha, kui palju nad seadmes ruumi võtavad.

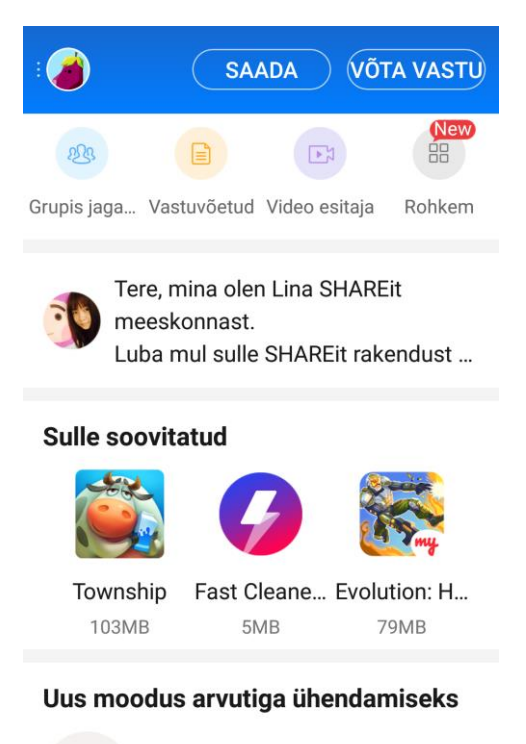

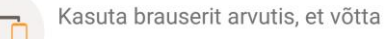

#### **Joonis 4. SHAREit rakendus avamisel**

# <span id="page-26-0"></span>**3.4.1 Kasutamine**

SHAREit puhul oli algul raske aru saada, mida tegema peab. Siis selgus, et selle rakenduse puhul on oluline, et see ka teises nutiseadmes olemas oleks, kuhu tahetakse fail saata. Installeerisin selle rakenduse ka teisse seadmesse ning testisin jällegi ajaliselt. Väiksema pildi saatmine ajaliselt võttis 46 sekundit. Aega hakati mõõtma rakenduse avamisest kuni pildi kättesaamiseni. 26 sekundit läks aega, pildi uuesti saatmisel, pärast rakenduse sulgemist ja uuesti avamist mõlemas seadmes.

SHAREit jagab enda rakendust ilma internetiühenduseta näiteks Bluetoothi või siis Wi-Fi kuumkoha abil. SHAREit alla laadides tuleb ka kaasa õpetus algajatele. Faili saatmisel tekitatakse Wi-Fi võrk ning vastuvõtmisel aktiveeritakse kuumkoht. Kontaktisaamiseks teisi võimalusi ei ole.

# <span id="page-26-1"></span>**3.5 Rakenduste võrdlus**

Kasutajasõbralikum neist oli SuperBeam - polnud midagi üleliigset ja rakendus oli kergesti arusaadavaks tehtud, samas kui SHAREit pakkus mitmeid ülearuseid võimalusi. Näiteks reklaamib see teisi rakendusi mitmes kohas. Reklaamid ja lisavõimalused, mis failide jagamist otseselt ei puuduta ajavad kasutaja segadusse, kuna pakub palju üleliigset.

SuperBeam käivitus koheselt, samas kui teised rakendused võtsid paar sekundit aega, et käivituda. SuperBeam ja Xender on ainult inglise keeles, samas kui näiteks SHAREit on saadaval ka eesti keeles. Zapia rakenduses saab samuti keelt valida, kuid valik on väiksem.

Kui näiteks on vaja mingi kindla nime järgi faili otsida aga ei teata täpselt kus see asub, siis tuleb kasuks otsingunupp kus saab nime sisestada. Kõigil rakendustel oli see olemas ning kõige lihtsamini leitav Zapyal, kuna see oli selgelt välja toodud menüüs.

SuperBeami puhul kasutajat ei ole, SHAREit rakendusega on kasutajanimi ja ka pilt, et teiste nutiseadmetega oleks rakenduse abil lihtsam suhelda. Xenderil saab ka kasutaja luua ja isegi sisse logida, juhu kui on internetiühendus, samuti ka Zapya puhul.

SuperBeam ei vaja, et failide saajal oleks sama rakendus, kuid teiste rakenduste jaoks on see oluline. Zapya näiteks saatmise käigus annab väikese seletuse, et teisel seadmel peaks ka Zapya olema ning on võimalus teisele see rakendus saata. Ülejäänud rakendustel on samuti *Invite* nupp, mille abil teisi rakendust kasutama kutsuda.

Rakendused, mis töötavad juhul kui on mõlemas seadmes, võivad selle abil kasutajasõbralikud olla aga ei pruugi. Testitud rakendustest on näha, et rakenduse kasutamisel läheb tegelikult rohkem aega, kui kasutada näiteks lihtsalt Wi-Fi Directi, mis on kiirem kui Bluetooth ja Android Beam. Kui nutiseade ei võimalda Wi-Fi Directi või mingil põhjusel ei saa faile saata ja teistest võimalustest ka väga ei teata, on rakendus hea valik. SuperBeam oli kergesti arusaadav, kuigi saatmisprotsess ei olnud kõige lühem. See rakendus võimaldas kontaktisaamist rohkematel viisidel teise seadmega, kui muud rakendused (vt tabel 15). Teiste rakenduste puhul sai rakenduse sees vajutada ühte nuppu, kas siis saatmiseks või vastuvõtmiseks ning rakendus leidis teise kasutaja lähipiirkonnas ning kasutajad ühendati. See tegi rakenduse kasutamise kergeks. Samas kui see ühendumisviis mingil põhjusel kasutajal ei toimi, oleks hea ka mingi muu viis juurde lisada, nagu näiteks Zapyal, kus oli ka QR koodi võimalus. Teiste seadmete puhul toimis rakenduse jagamine paremini, kui SuperBeamil. SuperBeami alla laadimiseks teisele seadmele, pidi autor Google Play poodi minema ja sealt rakenduse alla tõmbama, kuid teistes rakendustes sai rakenduse siseselt rakendust jagada mitmel viisil.

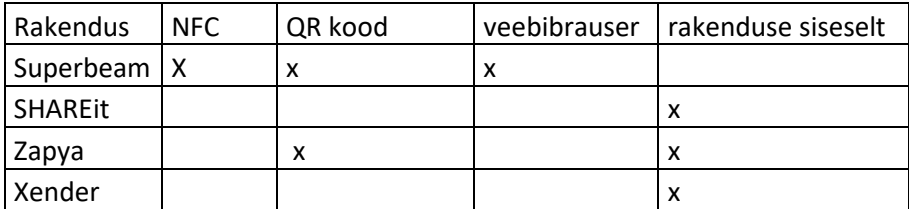

**Tabel 13. Ühenduse saamine teise nutitelefoniga**

SuperBeamil on ka tasuline versioon, kus puuduvad reklaamid, kuigi reklaame pole ka internetiühenduseta. Lisaks saab saata faile arvutile või siis mitemele seadmele korraga. Saab saata kaustu ja ning salvestuse asukohta muuta ning saab ZIP-faili kasutajatele, kellel seda rakendust ei ole. Teistel rakendustel ei ole tasulist versiooni, sest enamus nendest valikutest on neil juba olemas, näiteks SHAREitis saab luua grupi ning kõigile faile jagada. Samuti saab seal salvestamise asukoha muuta.

Ajaliselt läks Xenderi puhul kõige kiiremini väikese mahuga pildi saatmisel ning kõige kauem läks SuperBeamil. Järgmine kiiruse poolest pärast Xenderit oli SHAREit ja siis tuli Zapya. SuperBeami puhul arvestati aega, mis läks saates ühelt nutitelefonilt, kus oli rakendus, teisele, kus seda ei olnud, sest see rakendus võimaldas seda ainukesena.

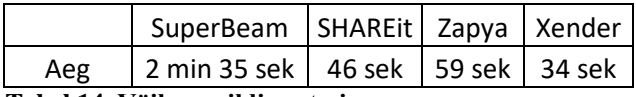

#### **Tabel 14. Väikese pildi saatmine**

Tabelis 17 on välja toodud rakenduste maht ning kui palju need energiat tarbivad, kui on nutiseadmes avatud ning kui palju vahemälu tarbivad. Kõige rohkem energiat tarbib Xender, samas kui SHAREit tarbib seda kõige vähem. Mahult kõige suurem on Zapya pärast installeerimist, ning kõige väiksem SuperBeam.

| Rakendus       | Maht     | Energiatarbimise tase | Vahemälu |
|----------------|----------|-----------------------|----------|
| SuperBeam      | 11,13 MB | 0,81 mAh              | 104 kB   |
| <b>SHAREit</b> | 11,95 MB | $0,63$ mAh            | $12$ kB  |
| Zapya          | 18,83 MB | 6,71 mAh              | 52 kB    |
| Xender         | 12,07 MB | 11,87 mAh             | 60 kB    |

**Tabel 15. Rakenduste maht, vahemälu ja energiatarbimine telefonis**

Õpetused Xenderil puuduvad, SuperBeamil on õpetus, kuid see pole eriti põhjalik. SHAREit on välja toonud kasutajate levinumad küsimused ja nende vastused kuid õpetus puudub. Zapyal puudub õpetus. Rakenduse õpetus ei ole kõige olulisem, sest rakendus peaks olema kergesti arusaadav ning ei peaks vajama juhendit. Iga rakendust sai edukalt kasutada ning selleks polnud vaja õpetust.

# <span id="page-29-0"></span>**3.6 Sarnased rakendused teistes operatsioonisüsteemides**

iOSile mõeldud rakendused, kasutavad peamiselt Bluetoothi failide jagamisel. iOSil puudub Android Beami sarnane võimalus ning NFCga saavad nad siiski ainult makseid teostada. Ka iPhone telefonidele on loodud rakendused, mille abil saab faile ilma internetiühenduseta jagada. Need rakendused kasutavad peamiselt Bluetoothi ning TunesGo<sup>4</sup> lehel hinnati kõige paremaks BlueMe rakendus, mida on üle 2 miljoni korra alla laetud (Smith, 2017). SuperBeam Lite on ka loodud iPhone telefonidele ning töötab sama põhimõttega, mis SuperBeamgi. Samuti on ka SHAREit olemas iTunes.

 $\overline{a}$ 

<sup>4</sup> https://tunesgo.wondershare.com/

# <span id="page-30-0"></span>**4 Rakenduse loomine**

Rakenduse kasutamine teeb inimestele failide jagamise lihtsamaks, kuna nad ei pea ise uurima, kuidas nutiseadmes täpsemalt asjad töötavad ning saavad lihtsalt ja kiiresti failid teisele inimesele saadetud. Kui ei ole Wi-Fi ega andmeside võimalust, siis tihti inimesed ei oskagi muud moodi faile jagada või ei taha, kuna tunnevad, et protsess on liiga keeruline või pole kergesti arusaadav vms. Rakendus teeks sel juhul inimeste elud kergemaks, kuna see lihtsustaks failide jagamise protsessi. Autor soovis rakenduse abil uurida, kui keeruline on Android Beami rakendamine koodis. Tihtipeale inimesed ei teagi, mis NFC nende nutiseadmes tähendab ja milleks see vajalik on, kuigi NFC on nüüdseks olemas pea igas nutitelefonis. Kõikjal ei ole võimalik Wi-Fit kasutada ja kui andmeside ei saa kasutada või sellega on probleemid, ongi võimalik faile jagada ka internetiühenduseta, juhul, kui nutiseadmed asuvad lähestikku. Rakendus luuakse Android Studios, mis kasutab Android Beami ning ütleb kasutajale, kas ta nutitelefon seda võimaldab ning laseb pildi saata NFCga.

Google Play poes on saadaval rakendus nimega Easy NFC File Transfer. Rakenduse avades on valikud, mida jagada. Valides näiteks allalaaditud failid, saab teha oma valiku ning vajutada "*SEND"* või "*CLEAR".* Saatmist alustades tuleb infoaknake, kus öeldakse, et NFCga varustatud seadmed peab kohakuti panema. NFC sisse lülitamise kohta seal midagi kirjas ei ole ning see teatatakse üks kord, peale rakenduse allalaadimist. Lülitades sisse NFC ning seadmed kohakuti pannes juhatati teine nutitelefon Google Play poodi. Pärast teisele nutitelefonile rakenduse installeerimist, saatmine ei õnnestunud, kuna ühendust ei tekkinud. See rakenduse põhjal saab väita, et teisse seadmesse sama rakenduse paigaldamine on tüütu, eriti kui rakendus ei tööta.

## <span id="page-30-1"></span>**4.1 Arenduse plaan**

Soov on luua rakendus, mis laseb kasutajal valida, millist faili ta teisele tahab saata, ning saata see fail teise seadmesse kasutades Android Beami. Eesmärgiks on teha lihtne rakendus, mis oleks kasutajale koheselt arusaadav ning annaks võimaluse kiiresti faile jagada. Rakenduse disain on võimalikult lihtne ja failide saaja ei peaks endale selle rakenduse alla laadima vaid rakendus on ainult saatja seadmes. Samuti ei peaks kasutaja ise otsima kohta, kust NFCd sisse lülitama vaid rakendus suunaks kasutaja NFCd sisse lülitama. Rakendus keskenduks failide jagamisele internetiühenduseta ehk poleks võimalust faile jagada andmeside või Wi-Fi abil. Kui NFCga jagamise võimalus on rakenduses valmis, tuleks seda testida ning võimalikud arendamisvõimalused välja tooma.

# <span id="page-31-0"></span>**4.2 Rakenduse loomine**

Rakenduse tegemine toimus Android Studios, mille uusim versioon tõmmati alla Android Developers lehelt. Töö kirjutamise hetkel oli Android Studio versioon 2.1.3. AndroidManifest failis tuleb lubada NFC ja välismälu kasutamine. <https://github.com/teelepae/SimpleShare> veebilehelt on võimalik pikemat koodi näha.

Kui nutiseadmel ei ole NFCd, siis *Toast* ehk väike infokastike ütleb seda ning kui Androidi versioon pole teatud tasemel, ehk versioon on vanem kui Jelly Beani, siis teavitatakse ka sellest ning kui Android Beam on võimaldatud, teavitatakse ka sellest.

Kasutajal lastakse sisse lülitada NFC ning kui see on juba sisse lülitatud, või pärast lülitamist vajutatakse uuesti "SEND" nuppu, lastakse kasutajal valida pilt piltide kaustast. Valitud pilt saadetakse läbi Android Beami.

```
<uses-permission android:name="android.permission.NFC" />
<uses-permission 
android:name="android.permission.READ EXTERNAL STORAGE" />
<uses-feature android:name="android.hardware.nfc" 
android:required="true" />
```
#### **Koodinäide 1. NFC ja välismälu kasutamise lubamine**

Koodinäites 1 on näidatud, mida peab lisama *AndroidManifest* faili ning all toodud koodinäites 2 on *MainActivity* failis olev koodirida, mis suunab rakenduse kasutaja NFC seadetesse.

```
startActivity(new Intent(Settings.ACTION NFCSHARING SETTINGS));
```
#### **Koodinäide 2. Seadetesse liikumine**

Koodinäites 3 on näidatud, kuidas rakendus laseb kasutajal pildi valida piltide galeriist ning koodinäites 4 saadetakse pilt NFC kaudu pildi saajani, kui saaja ka oma seadmes NFC sisse lülitab ning kontakt luuakse.

```
Intent pickPhoto = new Intent(Intent.ACTION_PICK, 
MediaStore.Images.Media.EXTERNAL CONTENT URI);
```

```
startActivityForResult(pickPhoto, 1);
```
**Koodinäide 3. Pildi valimine galeriist**

```
Uri selectedImage = imageReturnedIntent.getData();
```
mNfcAdapter.setBeamPushUris(new Uri[]{selectedImage}, this);

#### **Koodinäide 4. Pildi saatmine NFC kaudu**

```
if(!pac.hasSystemFeature(PackageManager.FEATURE_NFC)){
```

```
Toast.makeText(this, "This device does not have NFC feature",
```
Toast.LENGTH\_LONG).show();

```
}else if(Build.VERSION.SDK_INT <
```
Build.VERSION\_CODES.JELLY\_BEAN\_MR1) {

```
Toast.makeText(this, "This device does not support Android 
Beam",
```
Toast.LENGTH\_LONG).show();

```
}else{
```

```
mNfcAdapter = NfcAdapter.getDefaultAdapter(this);
Toast.makeText(this, "Android Beam is supported on your device",
Toast.LENGTH_LONG).show();
```
}

#### **Koodinäide 5.** *Toast* **abil kasutaja nutiseadme võimalustest teatamine**

Rakenduse avamisel öeldakse, kui Android Beam on seadmes olemas. See näitab rakenduse avamisel kohe, kas on mõtet üldse edasi minna ja proovida faili jagada, kuna faili jagamiseks on vaja Android Beami. "SEND" nupu vajutamisel avanevad seaded, kus on võimalik NFC sisse lülitada. Pärast NFC sisse lülitamist saab noolekesega tagasi minna seadetest ning uuesti "SEND" nupule vajutades saab avada galerii, kust saab valida pildi ning siis peab teisel seadmel, mis Android Beami võimaldab, sisse lülitama NFC ning seadmeid omavahel puudutama NFC kiibi kohalt, mille järel ekraanile vajutades saadetakse pilt.

Rakenduse kaudu kasutades Android Beami, vaatab rakendus, kas nutiseade võimaldab Android Beami ning läheb ise seadetes sinna kohta, kus saab NFC sisse lülitada. Samuti liigub ka nupu vajutuse abil piltide kausta. Need sammud peaks lihtsustama Android Beami kasutamist, eriti juhul kui NFC valik puudub kiirseadetes. Siiski peab pärast pildi ära valimist kontakti saama teise nutiseadmega, puudutades seda ning siis ekraanile vajutama, et fail edasi saadetaks.

Android Beami lisamine rakendusse ei ole raske, kuid ometi ei ole see laialt levinud. Ilmselt on takistuseks, et see pole kõige kiirem tehnoloogia ning kontakti saamise protsessi pikkus ning õnnestumine sõltub seadmetest ning kontakti saamiseks peab nutitelefonid kaitseümbristest ära võtma, et kontakt tekiks ning isegi nende tagakülgi kokku hõõruma, sest ühendus ei teki kergelt ning NFC kiibid võivad nutitelefonidel erinevates kohtades asuda.

# <span id="page-33-0"></span>**4.3 Rakenduse testimine**

Rakendus kasutab Android Beami ehk Androidi versioon peab olema 4.1 või kõrgem. Esimesed testimised toimusid siis, kui oli kindel, et Android Beamiga jagamine rakenduses töötas. Kuna seadmed saavad Android Beami abil ühenduse siis, kui nende NFC tundlikud kohad on kohakuti, siis võib juhtuda nii, et kui üks nutiseade liigub kasvõi natuke paigast, kaob ühendus ära. Selline ühenduse otsimine on natukene ebamugav ehk NFCd kasutades peab kannatlik olema. Sisse lülitades NFC, peab seda tegema seadmetest või siis kiirseadetest ning liikuma kausta, kus on fail ning teise seadmega ühenduse saamise korral oma ekraani puudutama ning see fail saadetakse teise seadmesse, milles on ka NFC sisse lülitatud. Praegusel juhul on rakenduses nupp, millele vajutades rakendus kontrollib kas NFC on sisse lülitatud ja kui ei ole, laseb selle kasutajal sisse lülitada. Kui on sisse lülitatud, liigub ta kohe piltide kausta ja laseb

valida, millist pilti soovitakse saata. Saaja nutiseadmes peab olema ka NFC sisse lülitatud, kuid rakendust pole vaja. Kui saatja paneb oma nutiseadme saaja seadmega vastamisi, vajutab ta ekraanile kiire edastamiseks ning Android Beami abil jõuab fail teisse seadmesse.

Testiti Huawei Honor 8 nutitelefonilt LG G4 nutitelefonile saatmist samade, failidega, mida testiti tehnoloogiate puhulgi teises peatükis. Tabel 16 näitab 6 katset ning kui palju aega läks rakenduse käivitumisest kuni pildi saamiseni ning tabelis 17 on toodud välja 6 katse keskmine aeg. Tabelis tähendab esimene pilt 0,312 MB faili, teine pilt 2,4 MB faili ja kolmas pilt 11,7 MB faili. Tabelis on aeg antud sekundites

|          | 1. pilt | 2. pilt | 3. pilt |
|----------|---------|---------|---------|
| 1. katse | 66      | 64      | 128     |
| 2. katse | 36      | 54      | 133     |
| 3. katse | 38      | 62      | 136     |
| 4. katse | 38      | 52      | 128     |
| 5. katse | 41      | 70      | 161     |
| 6. katse | 48      | 60      | 138     |
| . .      |         | п.      |         |

**Tabel 16. Faili jagamine rakenduse abil kasutades Android Beami**

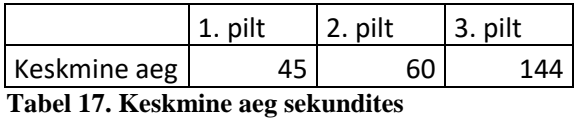

Rakenduse kaudu jõuavad samad pildid kohale umbes 10 sekundit kauem, kui ainult Android Beami kasutades. Põhjus võib ilmselt olla rakenduse avamises, kuigi tavaliselt tehnoloogiat kasutades peab faili saatja lülitama NFC sisse ning liikuma piltide kausta, on see siiski kiirem, kui avades rakenduse ning vajutades nuppu mis lülitab NFC sisse ning seejärel vajutades uuesti sama nuppu, mis kontrollib kas NFC on sisselülitatud ja avab piltide kausta.

Kuigi Android Beami saab rakenduses kasutada, tekib küsimus selle kasulikkuses. Suurte failide puhul see ilmselt ei oleks kõige parem viis. See on kõige paremini kasutatav väikeste failide puhul, nii et piltide jagamiseks on see sobiv võimalus ja suurte piltide puhul on kiiremaid võimalusi jagamiseks.

# <span id="page-35-0"></span>**4.4 Edasised võimalused**

Tehtud rakenduse puhul oli eesmärgiks vaadata, kuidas Android Beami abil jagada pilte rakenduse abil. Kuna teised rakendused, mida autor uuris jagasid faile kasutades peamiselt Wi-Fi Directi, kuigi SuperBeamil oli ka NFCga ühendamise võimalus, oleks mõistlik lisada ka selle jagamisvõimalus rohkematesse rakendustesse. Rakenduse abil saaksid kasutajad kergemini tutvuda selle tehnoloogiaga ning neil tekiks selle vastu huvi. Kindlasti tuleks luua võimalus jagada kõiki faile ning teha rakendus võimalikult arusaadavaks, kuna keerulisema rakenduse puhul ei ole eriti meeldiv seda kasutada ning rakendust ei kasutata. Üks põhjustest, miks antud töös uuritud tehnoloogiad laialt levinud ei ole, on ka kindlasti nende keerulisus ja eeltöö, mis peab tegema, enne kui neid kasutada saab. Rakendus võimaldaks osa protsessist lihtsustada. Kindlasti peaks rakendusel olema ka mingi muu viis jagamiseks, et ka nutiseadmed, millel pole Android Beami saaks rakendust kasutada. Bluetoothi puhul ei ole autor kindel, kas seda on vajalik rakendusse lisada, kuna Bluetoothist teatakse ilmselt kõige rohkem ning selle kasutamisega saadakse ilma rakenduseta hakkama. Edasi arenedes on Wi-Fi Direct paljulubav tehnoloogia ning seda rohkem kasutusele võttes, hoiaks see aega kokku ning seda oleks ka mõistlik rakendusse lisada.

# <span id="page-36-0"></span>**Kokkuvõte**

Käesoleva töö eesmärgiks oli uurida võimalusi Android operatsioonisüsteemi kasutavate nutiseadete võimalusi jagada faile internetiühenduseta. Uuriti olemasolevaid võimalusi ajaliselt ning nende keerukust. Lisaks uuriti neli populaarsemat rakendust, mis võimaldavad faile jagada ning on teinud selle protsessi võimalikult lihtsaks. Loodi ka piltide jagamise rakenduse prototüüp, millega saad jagada pilte Android Beami abil teisele nutiseadmele, mis samuti võimaldavad Android Beami.

Tutvustati NFCd, Bluetoothi ja Wi-Fi Directi, et anda ülevaade nende saamisloost ja eesmärgist. Uuriti ka Android Beami kasutamist rakenduses ning võrreldi seda ajaliselt tavalise Android Beami kasutamise meetodiga.

Tööst selgus, et ühte kindlat parimat moodust ei ole kõige jaoks ning oleneb, mida soovitakse teisele nutiseadmele saata. Sellest lähtuvalt saab valida sobivaima meetodi. Kõige kiirem tehnoloogia oli Wi-Fi Direct, kuid testimise tulemused erinesid ametlikust maksimaalsest kiirusest märgatavalt. Wi-Fi Directi ühendades teise seadmega võttis jällegi kaua aega ning kiiremini saaks kontakti teise seadmega Android Beami abil. Rakenduste puhul esines nii ühendusvõimaluste rohkust kui ka kasutajale võimalikult lihtsaks tehtud kahe nupu kombinatsiooni, mille puhul pidi rakendus mõlemas nutiseadmes olema, et nende vahel ühendus luua. Rakendused väiksemate failide puhul saatmise aega ei lühendanud ning on mõeldud pigem suurematele failidele.

Edasi võiks uurida, mida inimesed nutitelefonide abil kõige rohkem jagavad ning millistest võimalustest on tavakasutajad teadlikud. Sellest olenevalt saaks valida tehnoloogia, mida vähem kasutatakse või teatakse ning uurida võimalusi, kuidas seda populaarsemaks ja kasutuskõlblikumaks muuta.

# <span id="page-37-0"></span>**Summary**

Sharing Files Without Internet Connection Using Android Operating System

The purpose of this Bachelor Thesis is to describe the possibilities of sharing files without internet connection using Android Operating system. Existing technologies were examined through time and complexity. Four popular mobile apps were also reviewed and tested that are capable of sharing files without internet connection and have made it as easy as possible. A mobile app prototype was also made to share pictures using Android Beam with other devices that also support Android Beam.

NFC, Bluetooth and Wi-Fi Direct was also introduced to give an overview of their origin and purpose. Mobile app prototype using Android Beam was made to see the difficulties of using it in an app and testing its speed to compare it to just using Android Beam.

It was found that there is no right solution to everything and it all depends what is wished to send to the other device. Accordingly the right method can be chosen. The fastest technology was Wi-Fi Direct but the results were far from the official maximum data transfer rate. On the other hand it took longer to connect than with Android Beam. The variety of apps was from multiple connection options to two button combinations that had to be in both of the devices to connect. Examined mobile application software did not reduce the time of transferring smaller files and is meant for bigger files.

Further development of this subject should survey, which files are most shared and what possibilities do users know about. Depending on the result, the right technology could be chosen which is less known or used and examine the possibilities to make it more popular and more usable.

# <span id="page-38-0"></span>**Kasutatud kirjandus**

Android Authority. (2016). *10 reasons why Android is still better than iOS*. Loetud aadressil http://www.androidauthority.com/10-reasons-why-android-is-still-better-thanios-145370/

Android Developers. (kuupäev puudub). *Bluetooth Low Energy.* Loetud aadressil https://developer.android.com/guide/topics/connectivity/bluetooth-le.html

Techopedia. (kuupäev puudub). *Android OS*. Loetud aadressil https://www.techopedia.com/definition/14873/android-os

Apple Developer. (kuupäev puudub). *MultipeerConnectivity.* Loetud aadressil https://developer.apple.com/reference/multipeerconnectivity

Clark, B. (2015). *The Differences Between Bluetooth 4.0 and Wi-Fi Direct You Need To Know.* Loetud aadressil http://www.makeuseof.com/tag/the-differences-betweenbluetooth-4-0-and-wi-fi-direct-you-need-to-know/

Cervantes, E. (2017). *How to use NFC on Android.* Loetud aadressil http://www.androidauthority.com/how-to-use-nfc-android-164644/

Dobie, A. (2012). *NFC sharing between Windows Phone 8 and Android.* Loetud aadressil http://www.windowscentral.com/nfc-sharing-between-windows-phone-8-andandroid

Dolcourt, J. (2012). *Samsung's S Beam teaches Android a new trick.* Loetud aadressil https://www.cnet.com/news/samsungs-s-beam-teaches-android-a-new-trick/

Faulkner, C. (2015). *What is NFC? Everything you need to know.* Loetud aadressil http://www.techradar.com/news/phone-and-communications/what-is-nfc-and-why-is-itin-your-phone-948410

Frew, J. (2016). *9 Awesome Ways to Use NFC That'll Impress Your Friends.* Loetud aadressil http://www.makeuseof.com/tag/9-awesome-ways-use-nfc-thatll-impressfriends/

Ghanname, T.(2006). *How NFC can to speed Bluetooth transactions—today.* Loetud aadressil http://www.eetimes.com/document.asp?doc\_id=1273409

Haider, K. (2016). *6 Uses of Bluetooth Other than Wireless Audio*. Loetud aadressil https://www.maketecheasier.com/uses-of-bluetooth/

Heiman, M. (2016). *How Android gets to 100% market share.* Loetud aadressil https://techcrunch.com/2016/05/01/how-android-gets-to-100-market-share/

HP. (kuupäev puudub). *HP Mobile Printing.* Loetud aadressil http://www8.hp.com/us/en/ads/mobility/wireless-direct-printing.html

Mednieks, Z., Dornin, L., Meike, G., & Nakamura, M. (2011). *Programming Android*. Sebastopol, CA: O'Reilly.

Mitchell, B. (2017). *What Does WPA2 Mean?* Loetud aadressil https://www.lifewire.com/what-is-wpa2-818352

NFC phones: The definitive list. (kuupäev puudub). Loetud aadressil https://www.nfcworld.com/nfc-phones-list/

NFC. (kuupäev puudub). *Security Concerns with NFC Technology.* Loetud aadressil http://nearfieldcommunication.org/nfc-security.html

NFC. (kuupäev puudub). *History of Near Field Communication.* Loetud aadressil http://nearfieldcommunication.org/history-nfc.html

Nordic Semiconductor. (2014). *A short history of Bluetooth.* Loetud aadressil https://www.nordicsemi.com/eng/News/ULP-Wireless-Update/A-short-history-of-Bluetooth

NVIDIA. (kuupäev puudub). *Introducing SHIELD Tablet and SHIELD Wireless Controller.* Loetud aadressil https://developer.nvidia.com/content/introducing-shieldtablet-and-wireless-game-controller

Ojala, T. (2006). *Bluetooth – võrk, mis ümbritseb meie keha.* Loetud aadressil http://www.tehnikamaailm.ee/bluetooth-vork-mis-umbritseb-meie-keha/

Paganini, P. (2013). *Near Field Communication (NFC) Technology, Vulnerabilities and Principal Attack Schema.* Loetud aadressil http://resources.infosecinstitute.com/nearfield-communication-nfc-technology-vulnerabilities-and-principal-attack-schema/

Seifert, D. (2013). *Back from the dead: why do 2013's best smartphones have IR blasters?* Loetud aadressil https://www.theverge.com/2013/4/24/4262074/is-this-theyear-of-the-ir-blaster

Smith, C. (2017). *Top 10 iPhone Apps to Do File Transfer Wirelessly.* Loetud aadressil https://tunesgo.wondershare.com/iphone-transfer/iphone-bluetooth-file-transfer.html

Szász, A. (2015). *Simple Questions: What Is WiFi Direct? How Does It Work?* Loetud aadressil http://www.digitalcitizen.life/simple-questions-what-wifi-direct-how-does-itwork

Stern, A. (2013). *Bluetooth Connectivity Threatens Your Security.* Loetud aadressil https://blog.kaspersky.com/bluetooth-security/1637/

Sword, A. (2016). *iOS vs Android vs Windows Phone vs BlackBerry: Which mobile OS is right for your enterprise mobility programme?* Loetud aadressil http://www.cbronline.com/news/mobility/security/ios-vs-android-vs-windows-phonevs-blackberry-which-mobile-os-is-right-for-your-enterprise-mobility-programme-4857822/

Thomas, D. (2016). *8 Useful Ways to Take Advantage of Your Android Phone's NFC Chip.* Loetud aadressil https://android.gadgethacks.com/how-to/8-useful-ways-takeadvantage-your-android-phones-nfc-chip-0169419/

Vazharov, S. (2017). *7 Smart Luggage Products for Smoother Travels.* Loetud aadressil http://www.bestproducts.com/tech/gadgets/g2569/smart-luggage-products-suitcasestrackers/

Wi-Fi Alliance. (kuupäev puudub). *How far does a Wi-Fi Direct connection travel?* Loetud aadressil http://www.wi-fi.org/knowledge-center/faq/how-far-does-a-wi-fidirect-connection-travel

Wi-Fi Alliance. (kuupäev puudub). *Wi-Fi Direct.* Loetud aadressil http://www.wifi.org/discover-wi-fi/wi-fi-direct

# LISAD

# <span id="page-43-0"></span>**Lisa 1 Android Beamiga tehtud katsete tabelid**

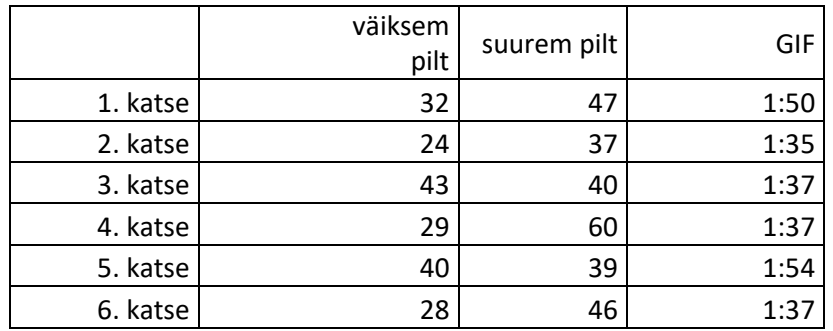

# **Table 1 LG Nexus 5 nutitelefonile failide saatmine**

# **Tabel 2 LG G4 nutitelefonile failide saatmine**

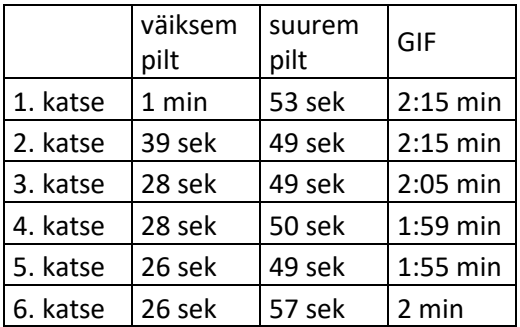

# **Tabel 3 Samsung Galaxy nutitelefonile failide saatmine**

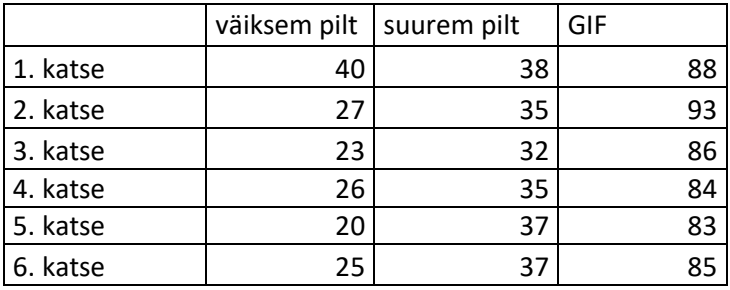

# <span id="page-44-0"></span>**Lisa 2 Bluetoothiga tehtud katsete tabelid**

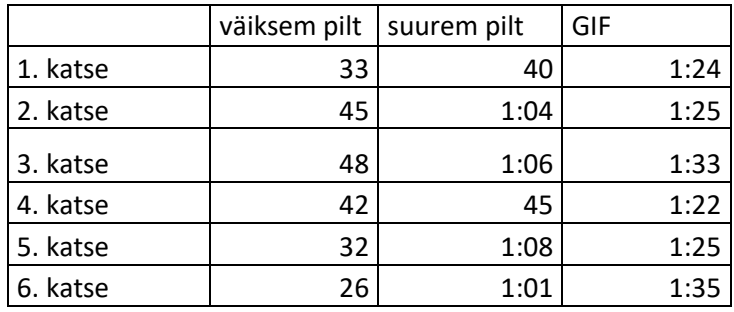

# **Tabel 1 Samsung Galaxy nutitelefonile failide saatmine**

# **Tabel 2 Optimus L7 II nutitelefonile failide saatmine**

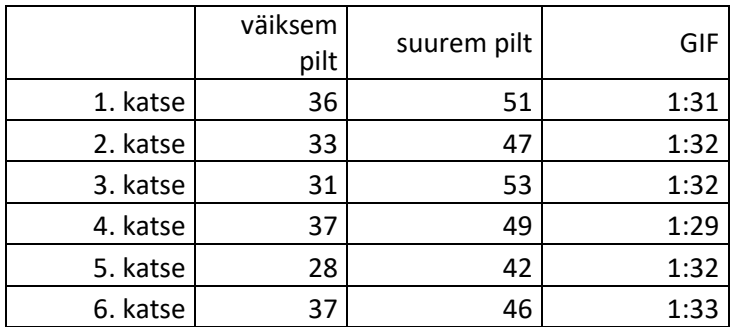

# **Tabel 3 LG G4 nutitelefonile failide saatmine**

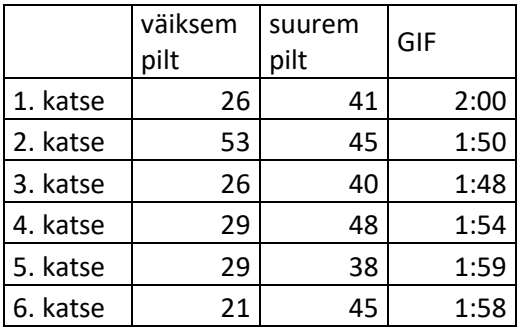